# **FUJIFILM**

# **DIGITAL CAMERA** C-H25

Manuel (Réglages réseau et USB)

# **Nouvelles Fonctionnalités**

Version 3.00

Les fonctionnalités ajoutées ou modifiées suite à des mises à jour de firmware peuvent ne plus correspondre aux descriptions indiquées dans la documentation d'origine de ce produit. Consultez notre site Internet pour obtenir des informations sur les mises à jour disponibles pour les différents produits :

*https://fujifilm-x.com/support/download/firmware/cameras/*

# **Sommaire**

La version 3.00 du firmware du X-H2S permet d'ajouter ou de mettre à jour les fonctionn alités indiquées ci-dessous. Pour obtenir le dernier manuel, consultez le site Internet suivant.  *https://fujifilm-dsc.com/en-int/manual/*

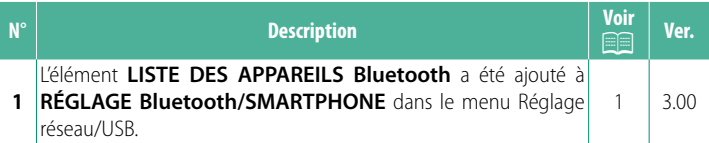

# **Modifi cations et ajouts**

Les modifications et les ajouts sont décrits ci-dessous.

#### <span id="page-2-0"></span>**RÉGLAGE Bluetooth/SMARTPHONE Ver. 3.00**

Modifiez les réglages associés au Bluetooth et les divers réglages associés aux smartphones.

Nérifiez que votre smartphone ou tablette utilise la dernière version de l'application.

#### **ENREGISTREMENT COUPLAGE**

Couplez l'appareil photo à un smartphone ou à une tablette sur lequel/laquelle l'application a été installée.

# **SÉLECT. DEST. APPARIEMENT**

Choisissez une connexion dans une liste de périphériques avec lesquels l'appareil photo a été couplé à l'aide de l'option **ENREGISTRE-MENT COUPLAGE**. Sélectionnez **SANS CONNEXION** pour quitter sans vous connecter.

### **SUPP ENREG COUPLAGE**

Supprimez les informations de couplage existantes d'un smartphone ou d'une tablette.

NLe périphérique sélectionné sera supprimé de la liste de couplage.

## **LISTE DES APPAREILS Bluetooth**

Répertoriez les périphériques avec lesquels l'appareil photo est couplé (autres que le smartphone) ou mettez fin au couplage avec des périphériques particuliers.

#### **Bluetooth ON/OFF**

Si **ON** est sélectionné, l'appareil photo se connectera automatiquement à des tablettes ou smartphones couplés exécutant l'application.

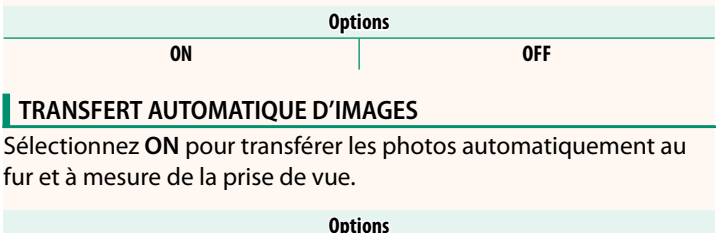

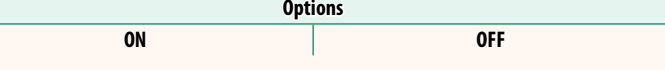

#### **SYNC. DE LA LOCALISATION DU SMARTPHONE**

Sélectionnez **ON** pour activer le téléchargement permanent des données de localisation des tablettes ou smartphones couplés.

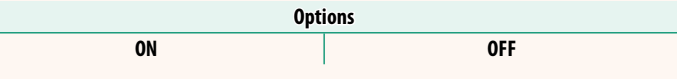

 $\bigcap$  Les données de localisation seront téléchargées uniquement lorsque l'application sera en cours d'exécution. Le téléchargement sera interrompu si le couplage est annulé. L'icône des données de localisation de l'appareil photo s'affichera en rouge si les données de localisation n'ont pas été actualisées depuis plus de 30 minutes.

#### **NOM**

Choisissez un nom (NOM) pour identifier l'appareil photo disponible sur le réseau sans fil (par défaut, un nom unique est attribué à l'appareil photo).

#### **TRANSFERT IMG PDT MISE HORS TENS.**

Si **ON** est sélectionné, l'appareil photo continuera de transférer les photos sur les tablettes ou smartphones couplés même s'il est hors tension.

> **Options Options ON OFF ONE OF THE STATE OF THE STATE OF THE STATE OF THE STATE OF THE STATE OF THE STATE OF THE STATE OF THE STATE OF THE STATE OF THE STATE OF THE STATE OF THE STATE OF THE STATE OF THE STATE OF THE STATE OF THE STATE OF THE ST**

#### **REDIM. IMG POUR SMARTPHONE**

Sélectionnez **ON** (recommandé) pour activer la compression, ce qui réduit la taille des fichiers à transférer.

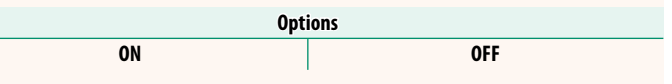

- N• Les photos enregistrées sur la carte mémoire de l'appareil photo ne sont pas modifiées.
	- La compression est utilisée uniquement pour les photos prises à une taille L.

## **REGL. FRÉQUENCE COM. SANS FIL**

Choisissez la bande des connexions au réseau local (LAN) sans fil.

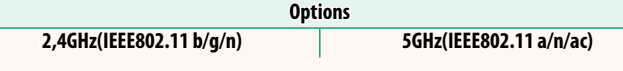

- $\Omega \cdot$  Certains pays et régions interdisent l'utilisation extérieure de certains canaux dans la bande 5 GHz. Vérifiez si l'utilisation de la bande 5,2 GHz (W52) est autorisée avant de sélectionner l'option 5 GHz.
	- Les options disponibles dépendent du pays ou de la région d'achat.

## **SÉLECTIONNER TYPE FICHIER**

Choisissez le ou les formats utilisés pour le transfert. Les photos peuvent être transférées au format **JPEG** et/ou **HEIF**.

# **FUJIFILM**

#### **FUJIFILM Corporation**

7-3, AKASAKA 9-CHOME, MINATO-KU, TOKYO 107-0052, JAPAN

https://fujifilm-x.com

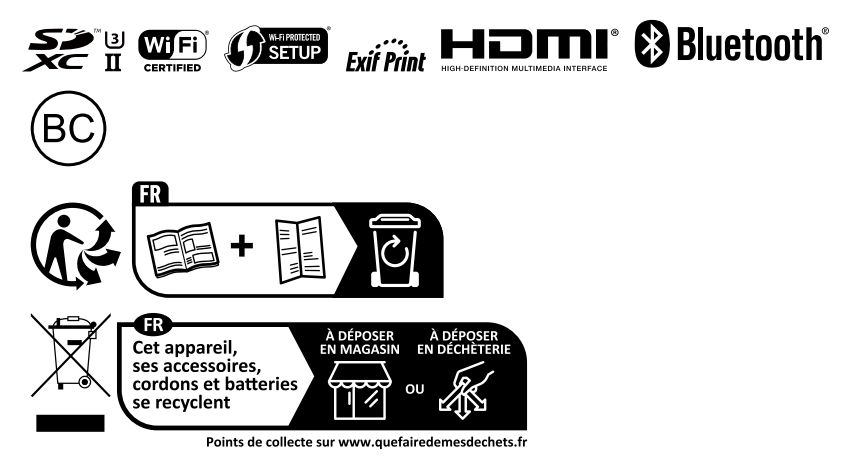